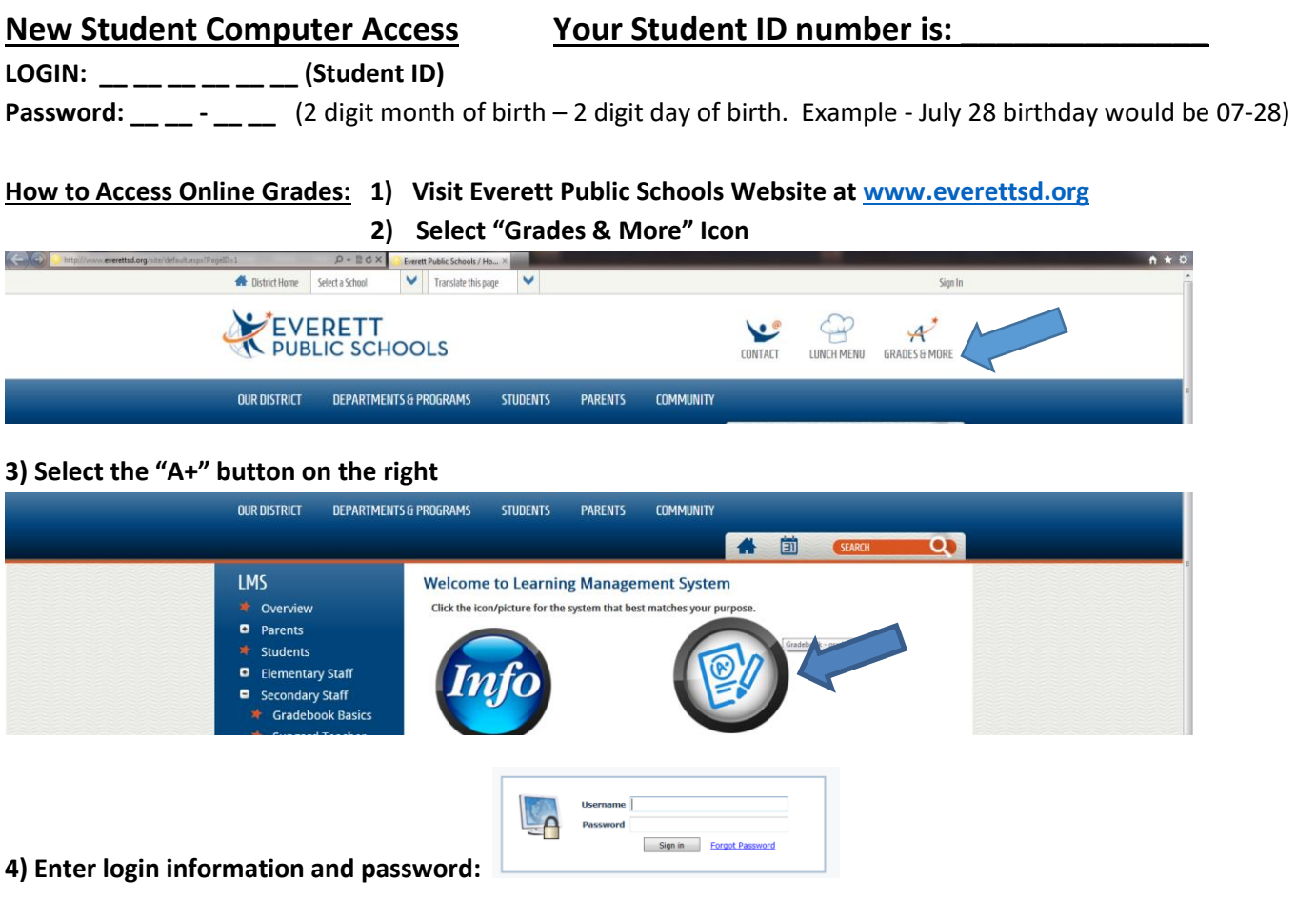

## **Student Log in for Naviance>Family Connection Account:**

1. Go to your school's Naviance>Family Connection website below:

http://connection.naviance.com/everetths

- 2. Enter your username: Student ID number
- 3. Enter your password: Password code is last 4-digits of student ID + 2-digits for your birthday DAY
- 4. Click the Log In button.

\*If you have any questions or need help logging in please contact naviance@everettsd.org.

(Students! Be sure to include your first and last name.)

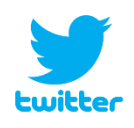

For the most up to date announcements on internships, scholarships, important college app deadlines, etc. follow Everett Public Schools Naviance on

Twitter @EPSNAV!

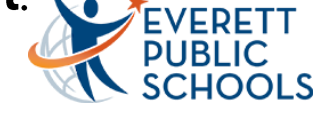

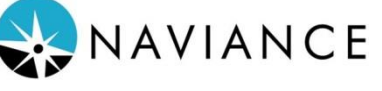